#### Wi-Fi Malware for Fun and Profit

Vivek Ramachandran Founder, SecurityTube.net 

#### $Who$  am  $P$  (Shameless Self Promotion)

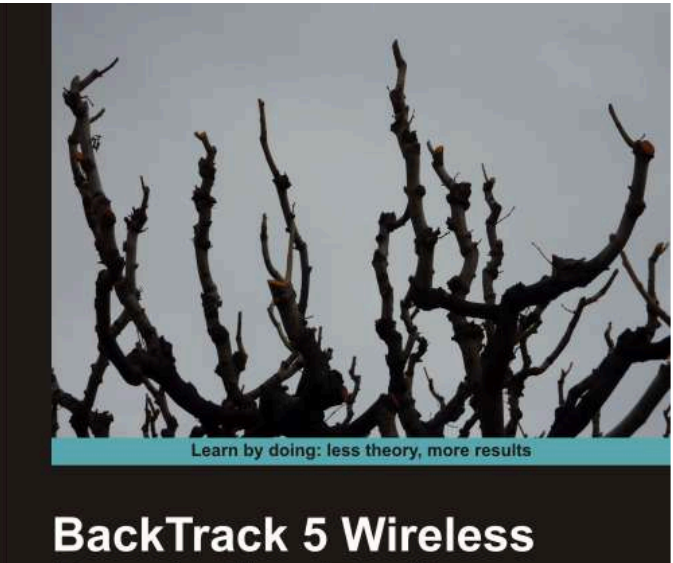

#### **Penetration Testing**

Master bleeding edge wireless testing techniques with BackTrack 5.

#### **Beginner's Guide**

open source

**Vivek Ramachandran** 

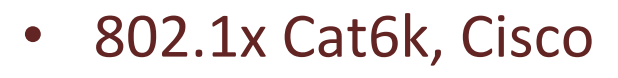

- Broke WEP Cloaking (Defcon 15)
- Caffe Latte Attack (Toorcon 9)
- **Microsoft Security Shootout**
- "Backtrack 5 Wireless Penetration Testing" published

#### www.SecurityTube.net

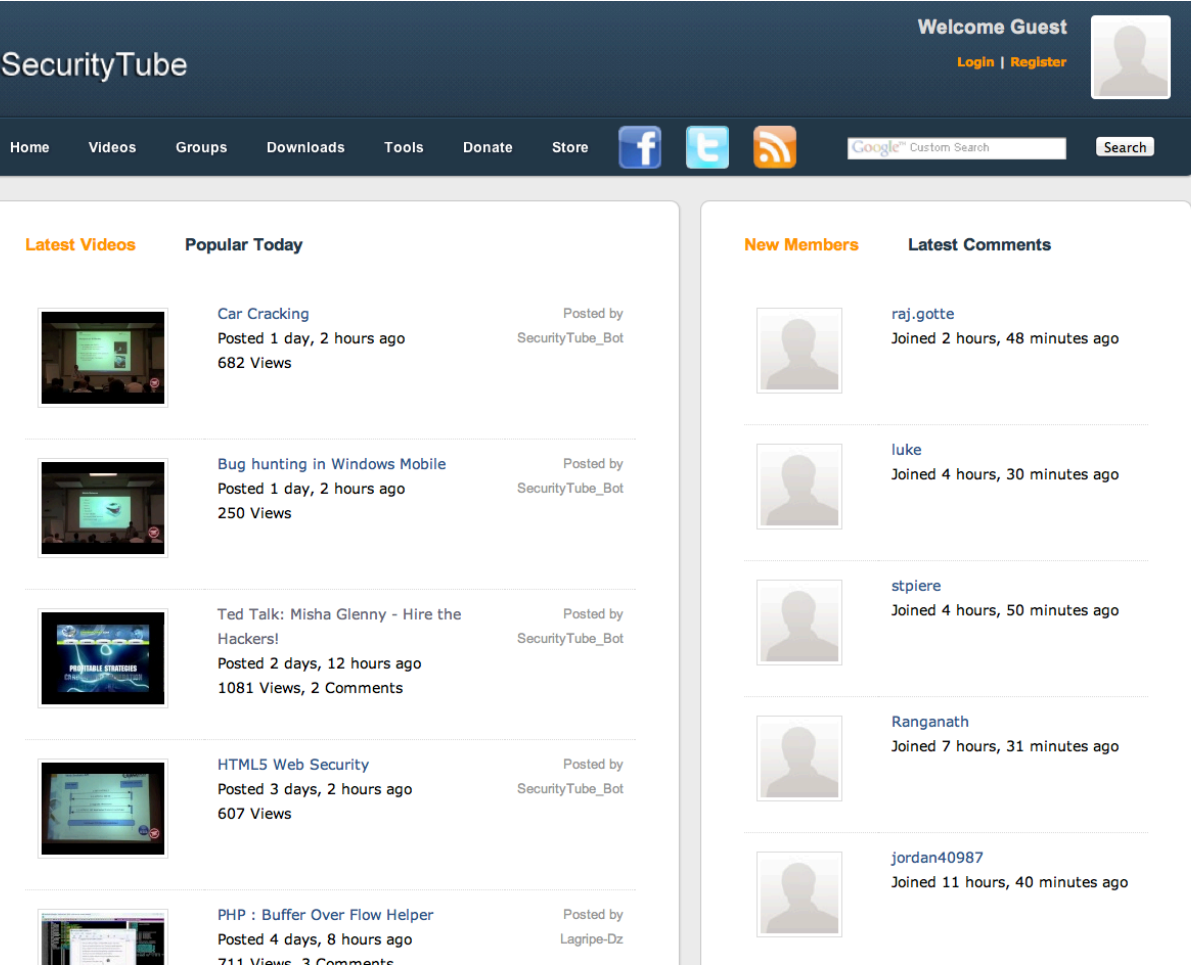

#### http://www,securitytube.net/downloads

#### Software Requirements

- Windows 7 laptop with in-built Wi-Fi or external adapter
- Backtrack  $>=$  4 in Virtualbox
- External USB card capable of Packet Injection

If you do not have all  $/$  part of the setup, you can still follow the class

## Agenda

- Wireless Client Behavior
- Software Access Points
	- Linux
	- Windows
- Abusing Windows Soft Access Points
	- Backdoors
	- Worms and Botnets
- Future Roadmap

#### Background – Understanding Wi-Fi Client Software

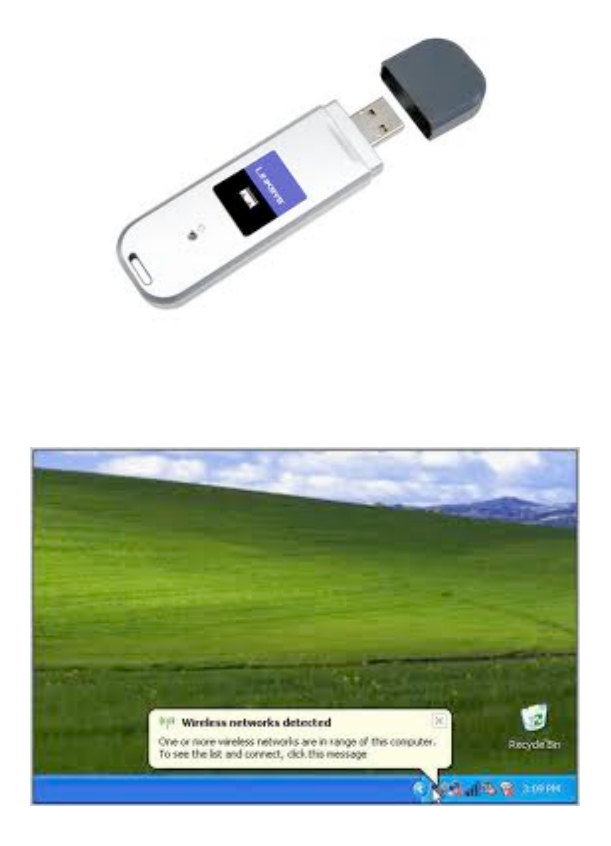

- Allows Client to connect to an Access Point
- First time user approves it, Auto-Connect for future instances
- Details are stored in **Configuration Files**

## Understanding Wi-Fi Clients

- Scanning the air for stored profiles
- Profiling the clients based on searches
- Different clients behave differently

• Demo 

#### See All Wi-Fi Interfaces

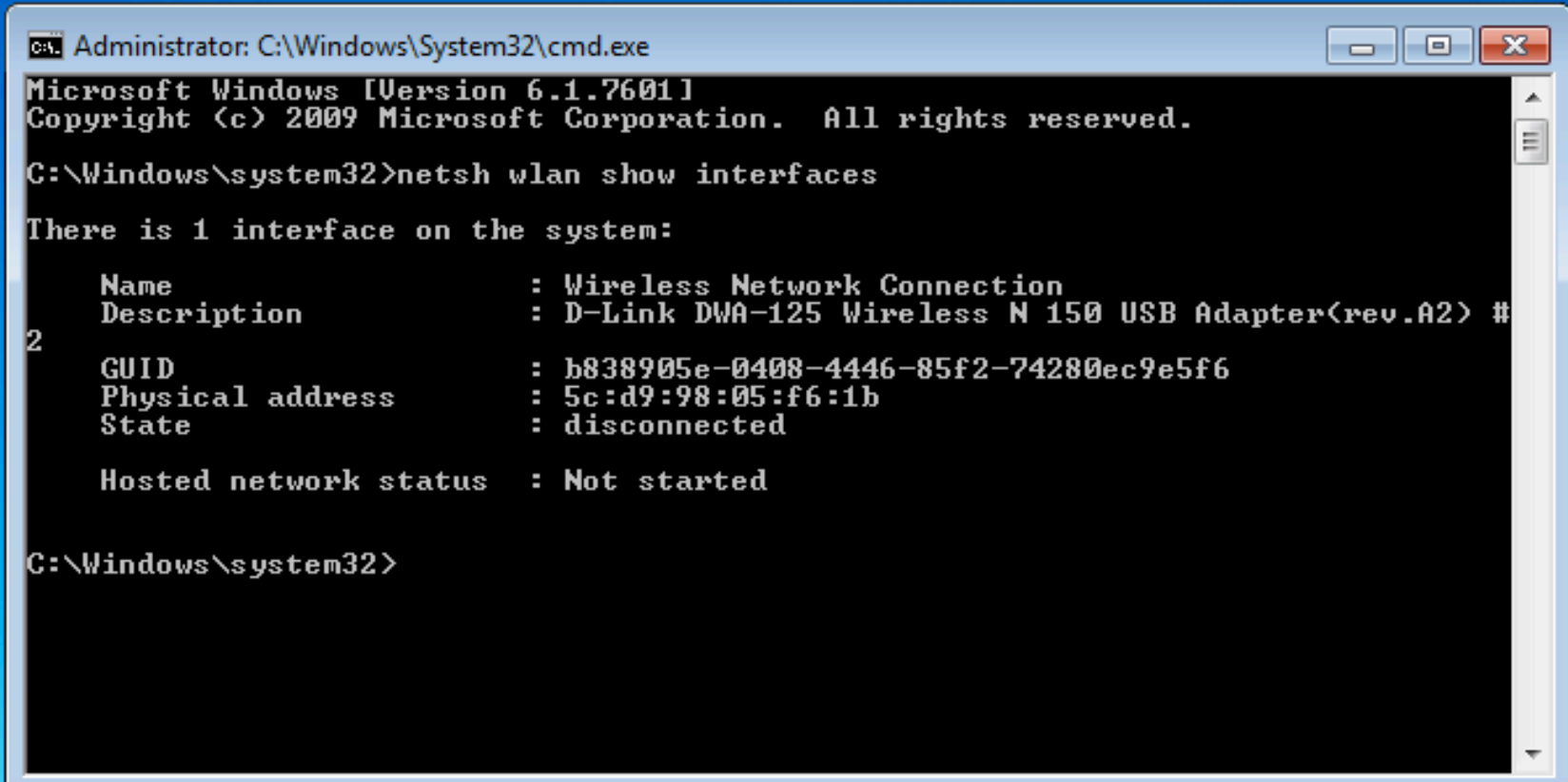

#### Netsh wlan show interfaces

## **Drivers and Capabilities**

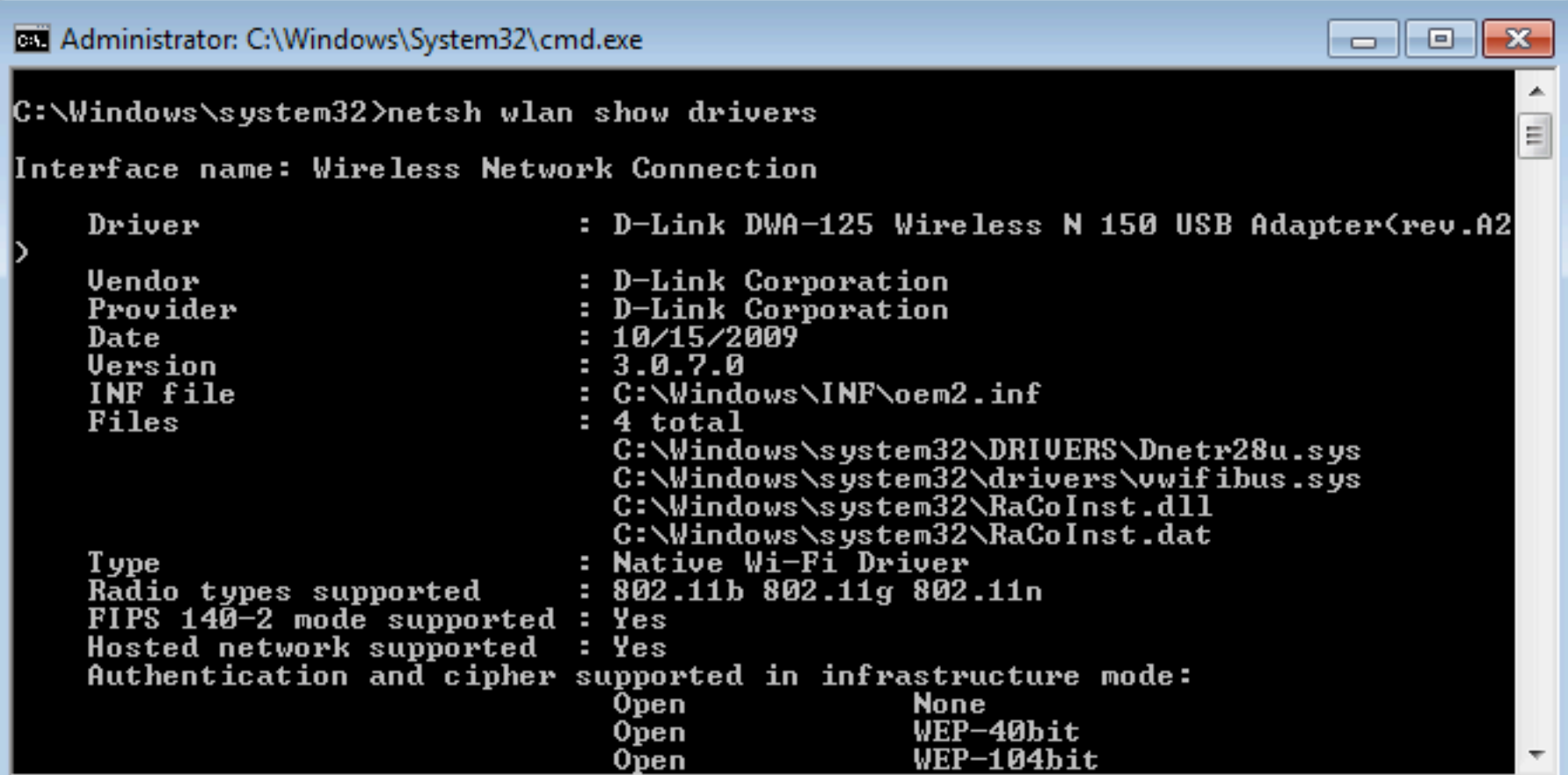

#### Netsh wlan show drivers

## **Scan for Available Networks**

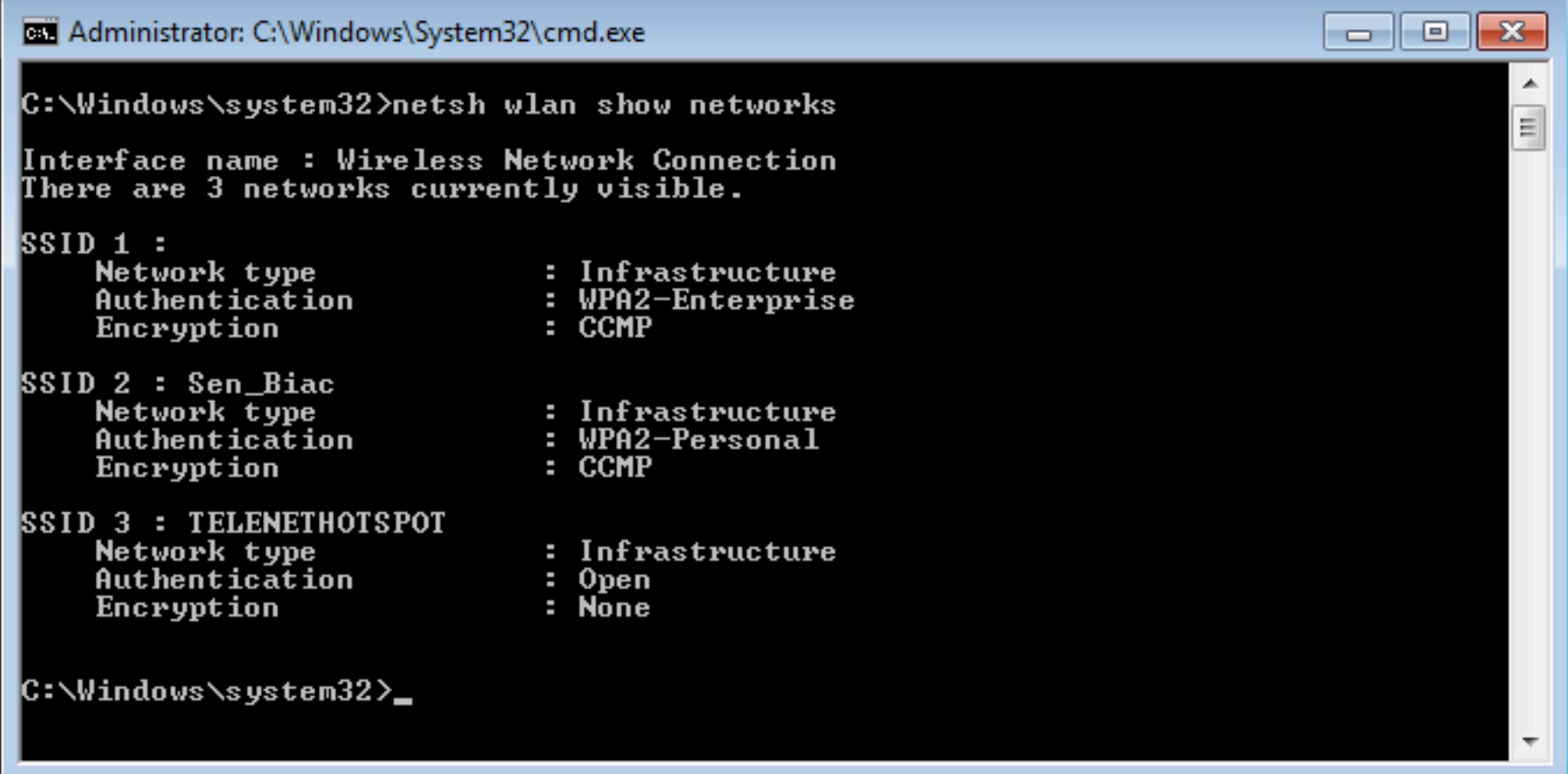

#### Netsh wlan show networks

## **View Existing Profiles**

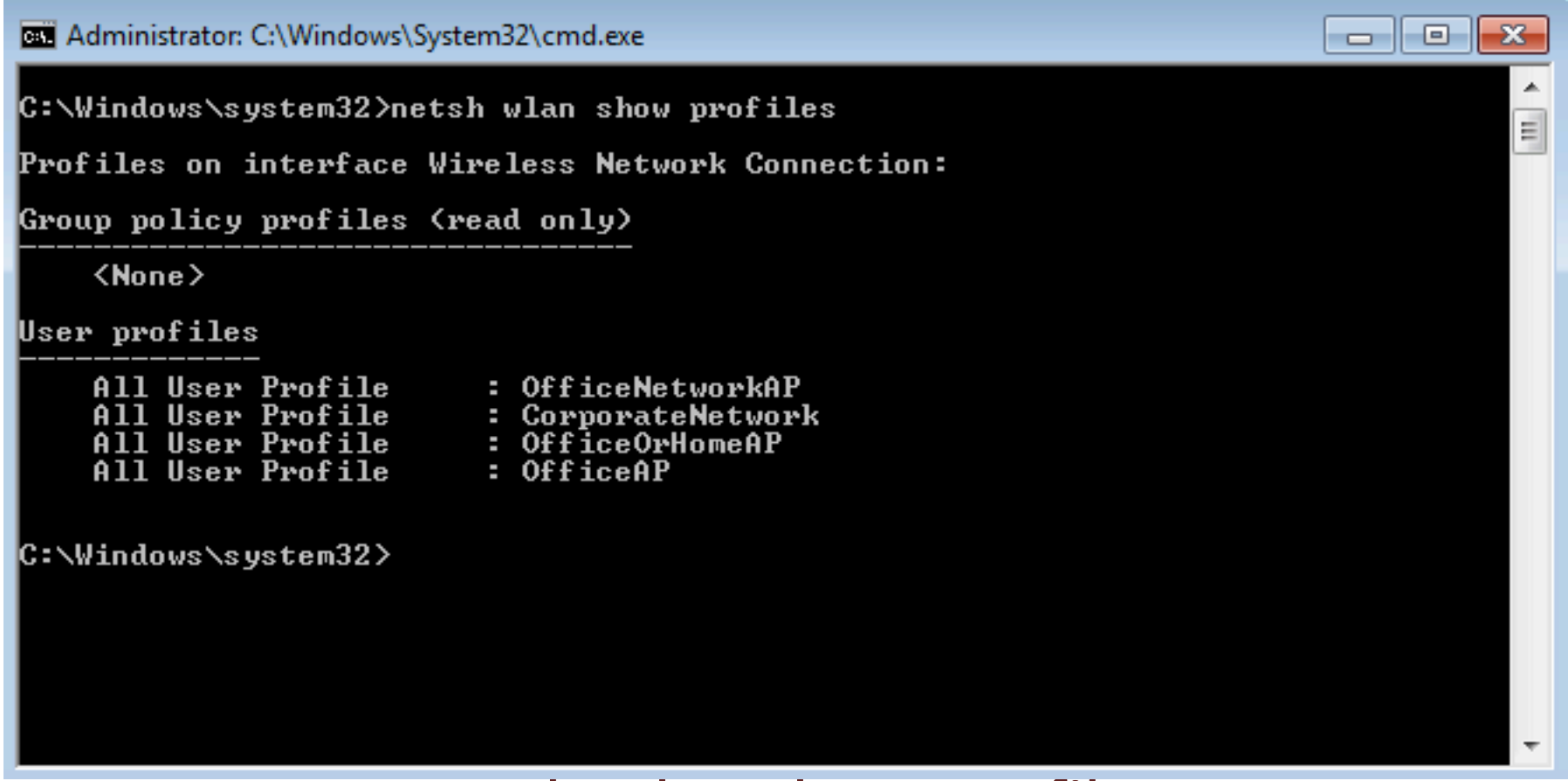

#### Netsh wlan show profiles

# **Starting a Profile**

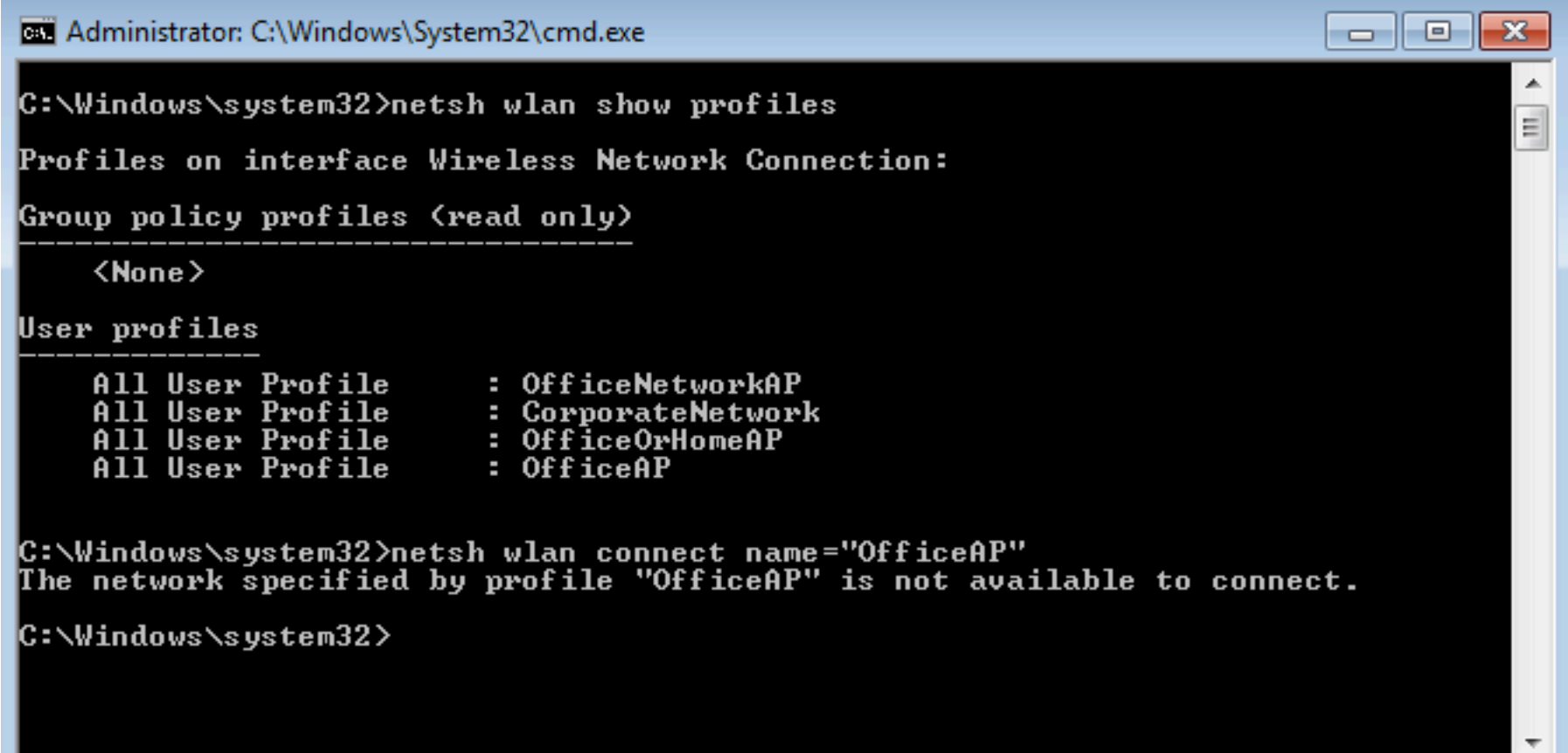

#### Netsh wlan connect name="vivek"

## **Export a Profile**

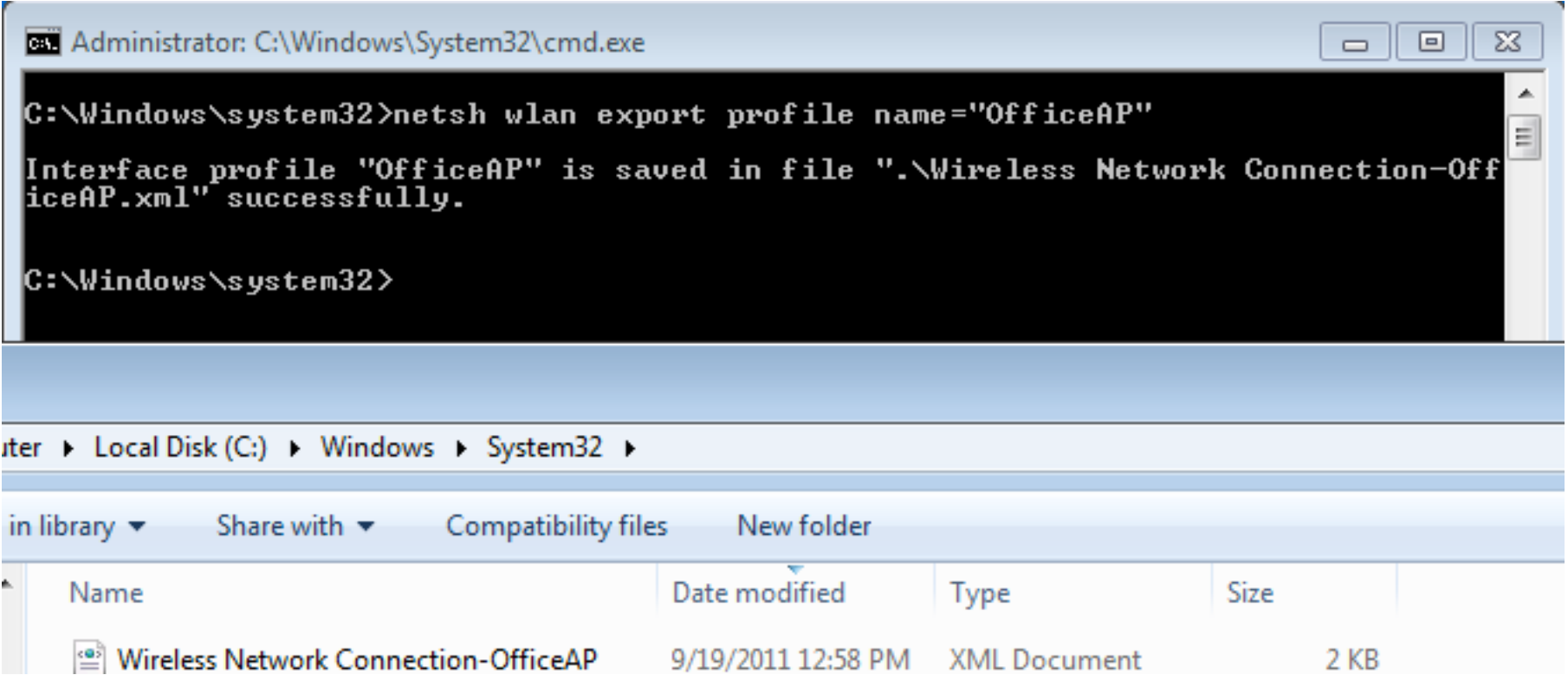

#### Netsh wlan export profile name="vivek"

#### Creating an Access Point on a Client Device

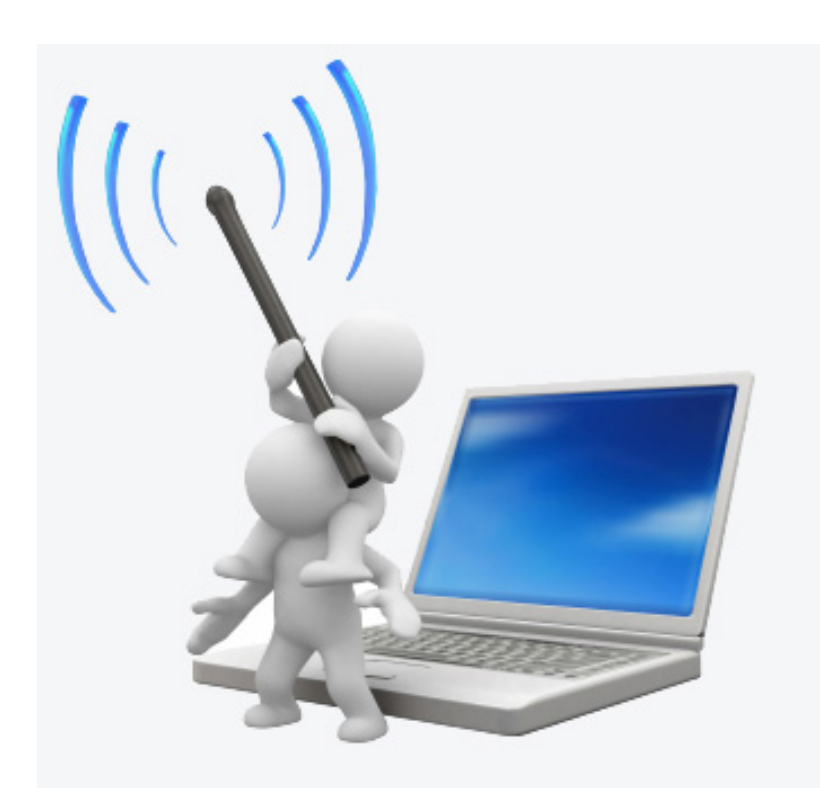

- Requirement for special drivers and supported cards
- Custom software used -HostAPd, Airbase-NG
- More feasible on Linux based systems

#### **Linux Soft AP**

- Airbase-NG
- HostAPd
- $\bullet$  $\bullet$   $\bullet$   $\bullet$

#### Generation 2.0 of Client Software – Hosted Network

- Available Windows 7 and Server 2008 R2 onwards
- Virtual adapters on the same physical adapter
- SoftAP can be created using virtual adapters
	- $-$  DHCP server included

"With this feature, a Windows computer can use a single physical wireless adapter to connect as a client to a hardware *access point (AP), while at the same time acting as a software* AP allowing other wireless-capable devices to connect to it."

http://msdn.microsoft.com/en-us/library/dd815243%28v=vs.85%29.aspx

#### Feature Objective

- To allow creation of a wireless Personal Area Network (PAN)
	- Share data with devices
- Network connection sharing (ICS) with other devices on the network

#### Demonstration

#### Demo of Hosted Network

#### **Creating a Hosted Network**

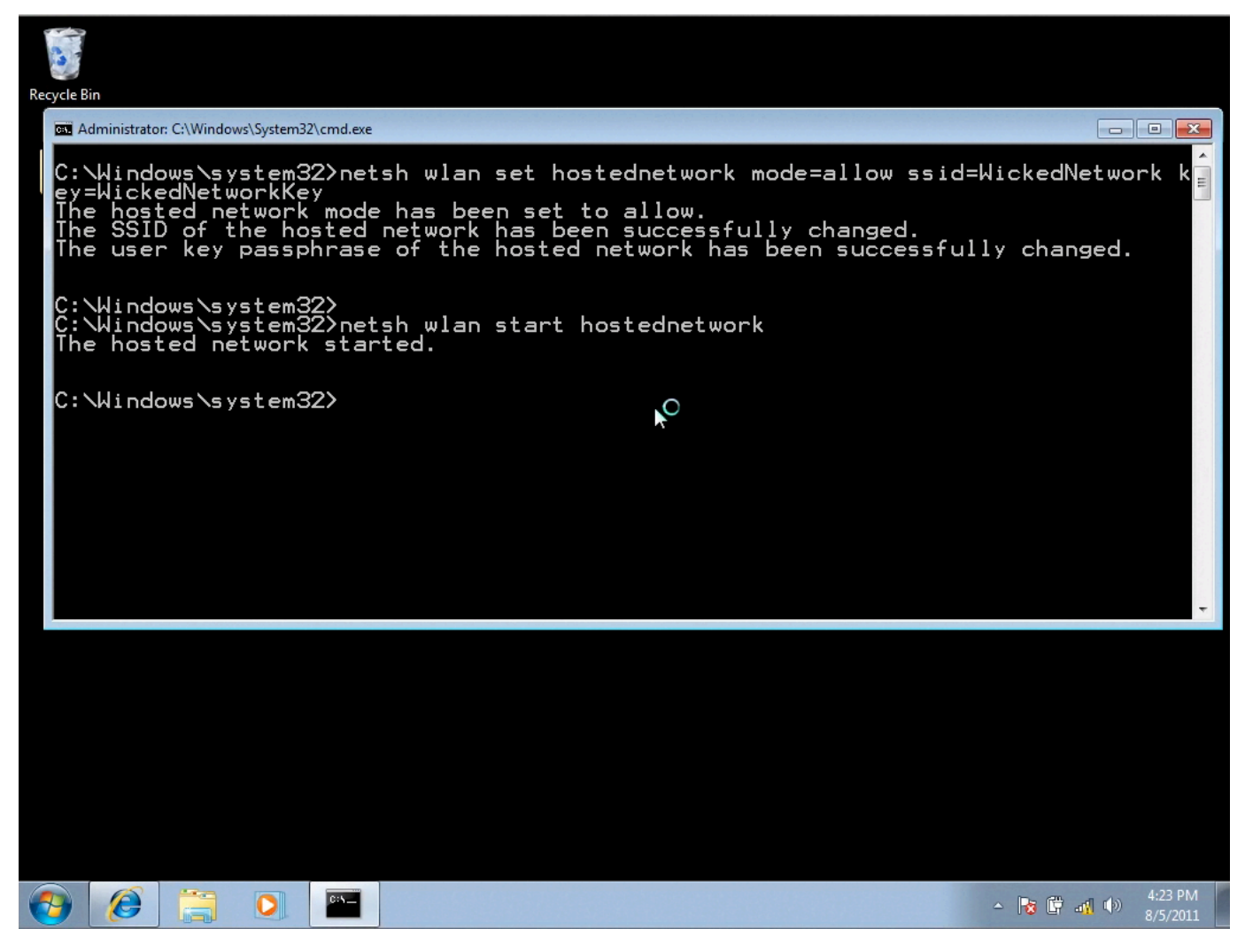

#### Client still remains connected to hard AP!

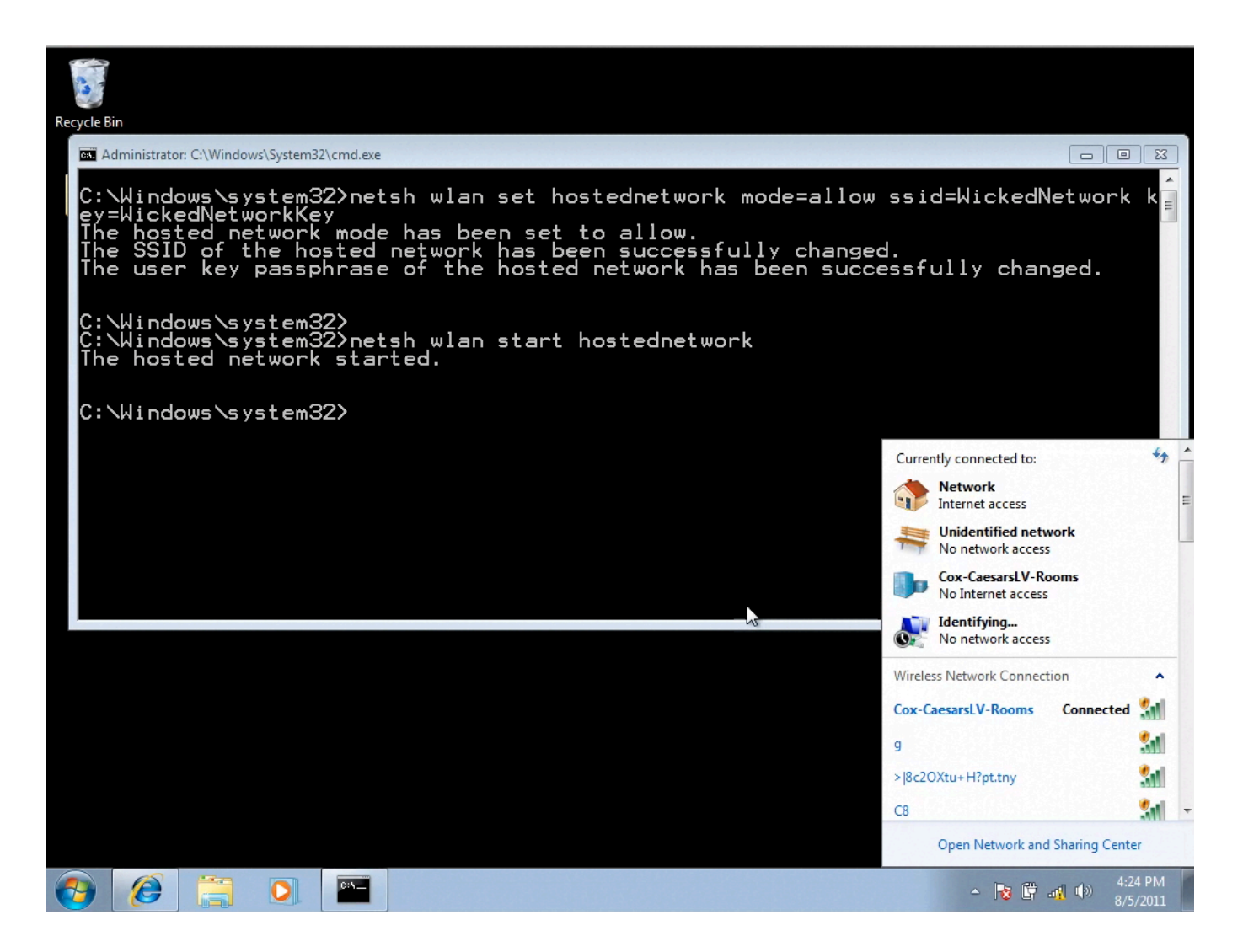

## Wi-Fi Backdoor

- Easy for malware to create a backdoor
- They key could be:
	- Fixed
	- $-$  Derived based on MAC address of host, time of day etc.
- As host remains connected to authorized network, user does not notice a break in connection
- No Message or Prompt displayed

## Understanding Rogue Access Points

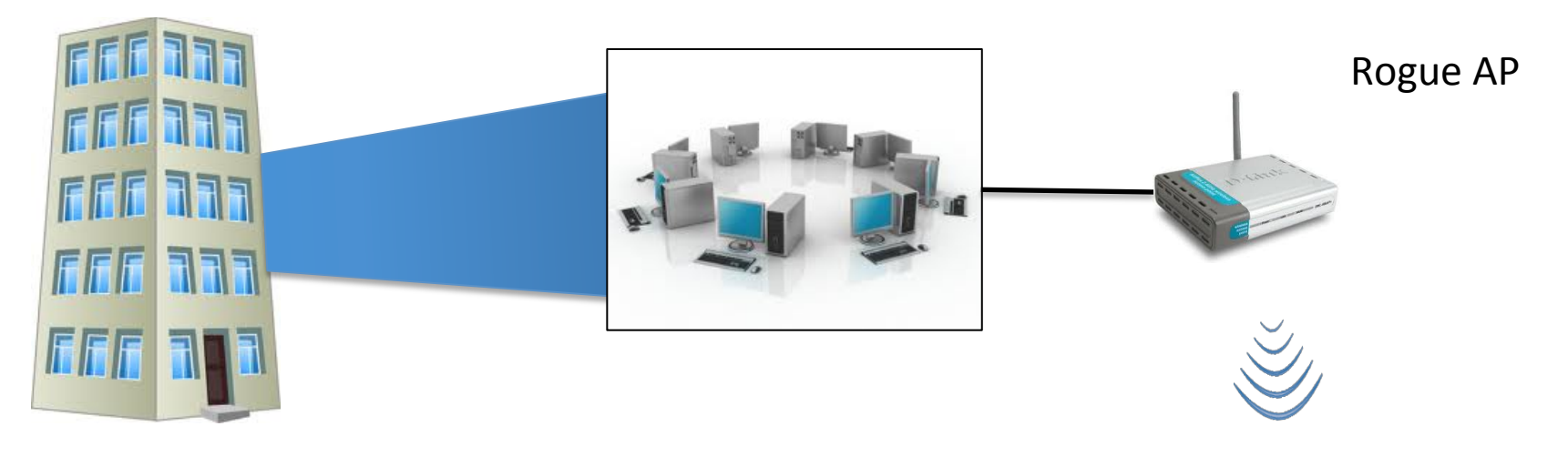

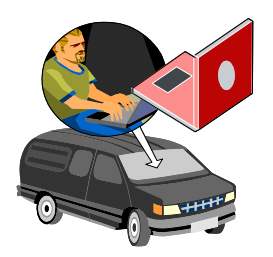

#### Makes a Rogue AP on every Client!

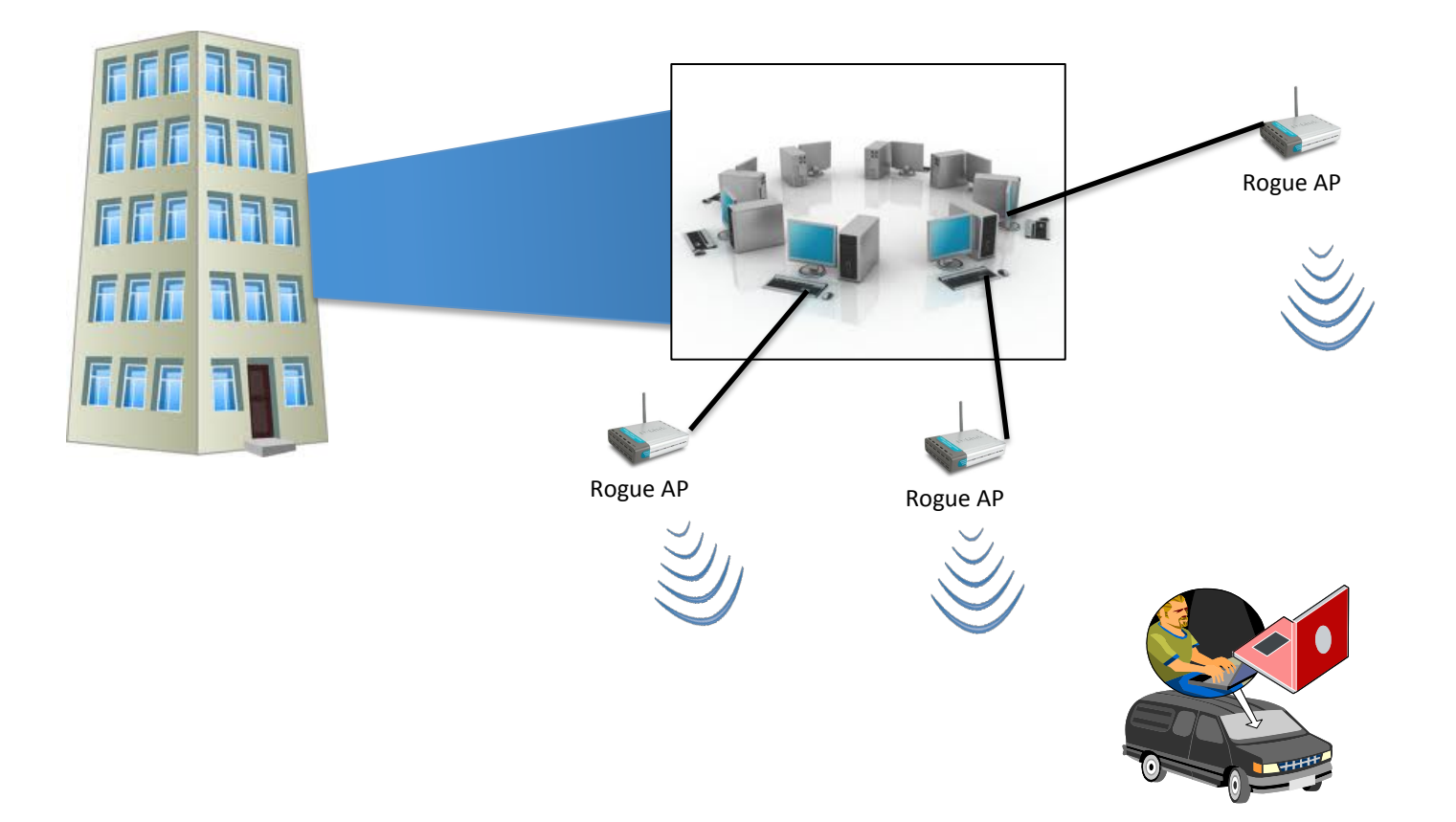

#### Best Part – No Extra Hardware!

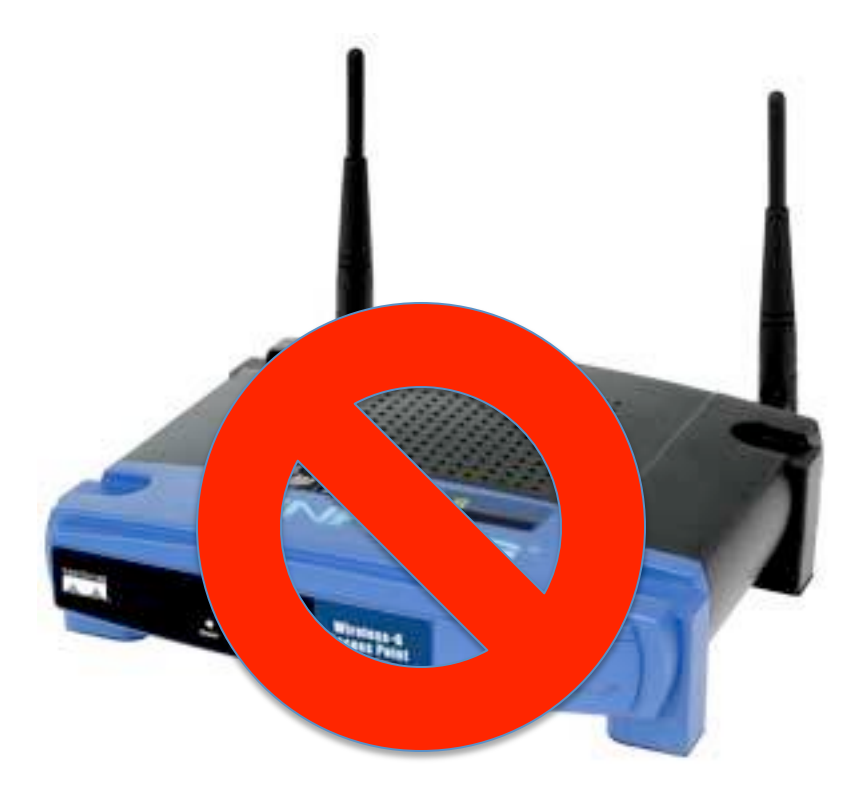

#### Advantages?

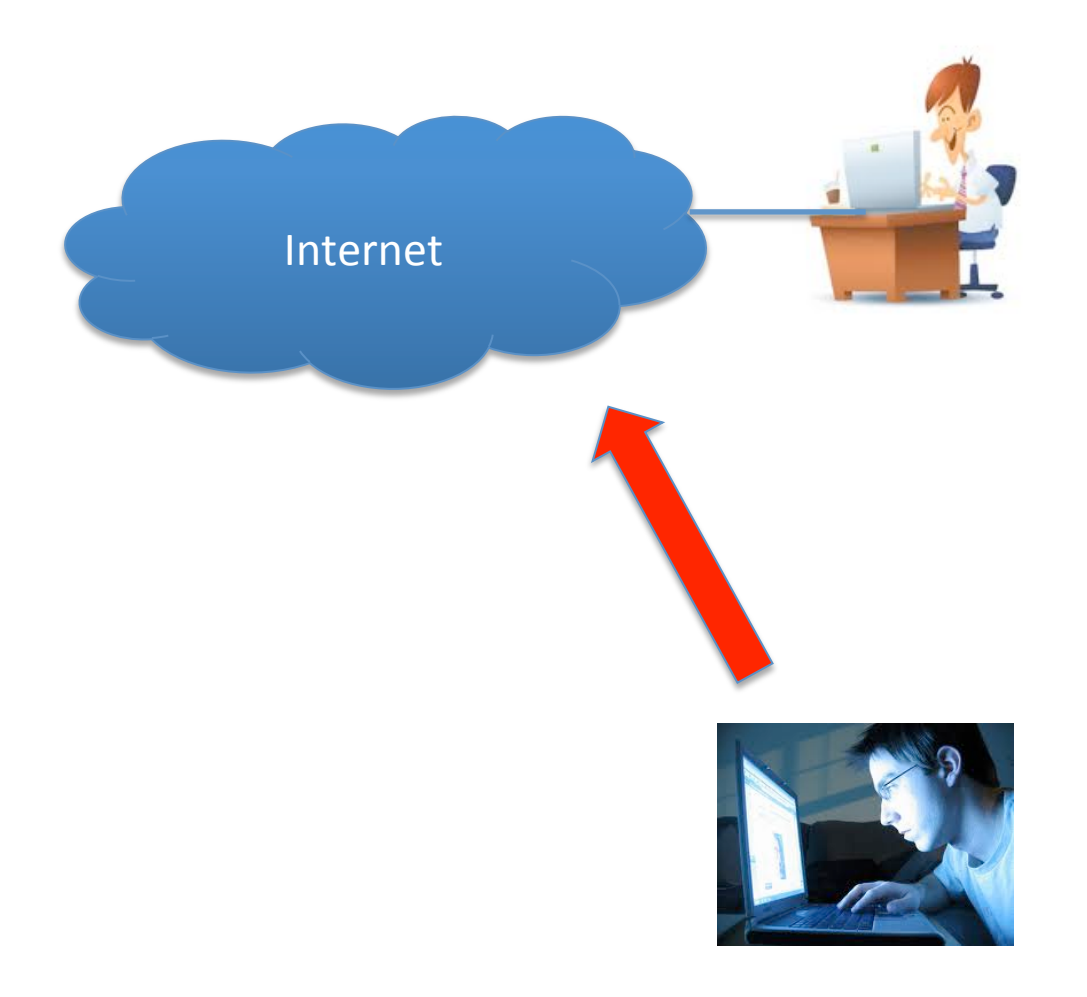

#### Advantages?

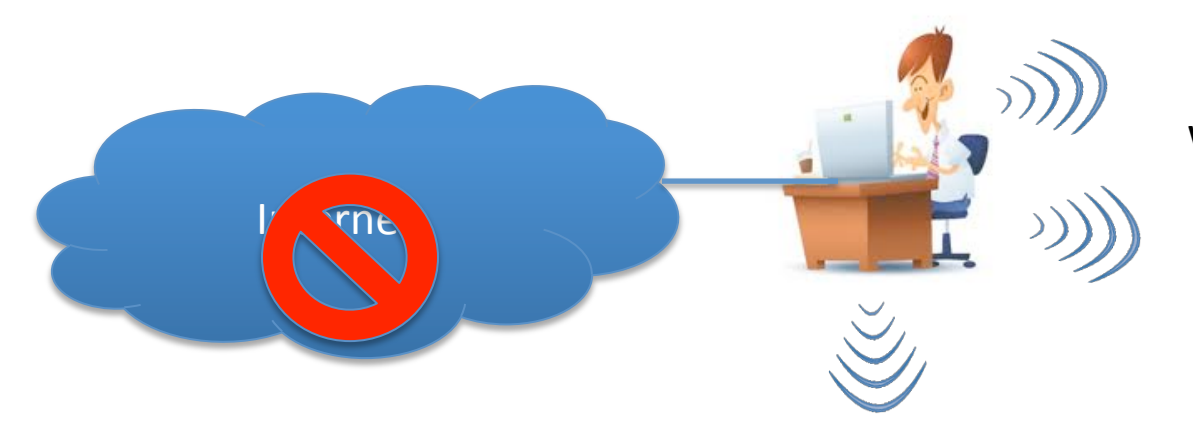

#### Wicked Network

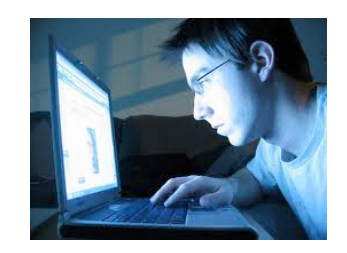

# Why is this cool?

- Victim will never notice anything unusual unless he visits his network settings
	- $-$  has to be decently technical to understand
- Attacker connects to victim over a private network
	- $-$  no wired side network logs: firewalls, IDS, IPS
	- $-$  Difficult, if not impossible to trace back
	- $-$  Difficult to detect even while attack is ongoing  $\odot$
- Abusing legitimate feature, not picked up by AVs, Anti-Malware
- More Stealth? Monitor air for other networks, when a specific network comes up, then start the Backdoor

#### Chaining Hosted Networks like a proxy?

• Each node has client and AP capability

• We can chain them to "hop" machines

• Final machine can provide Internet access

• Like Wi-Fi Repeaters

## Chaining Infected Laptops

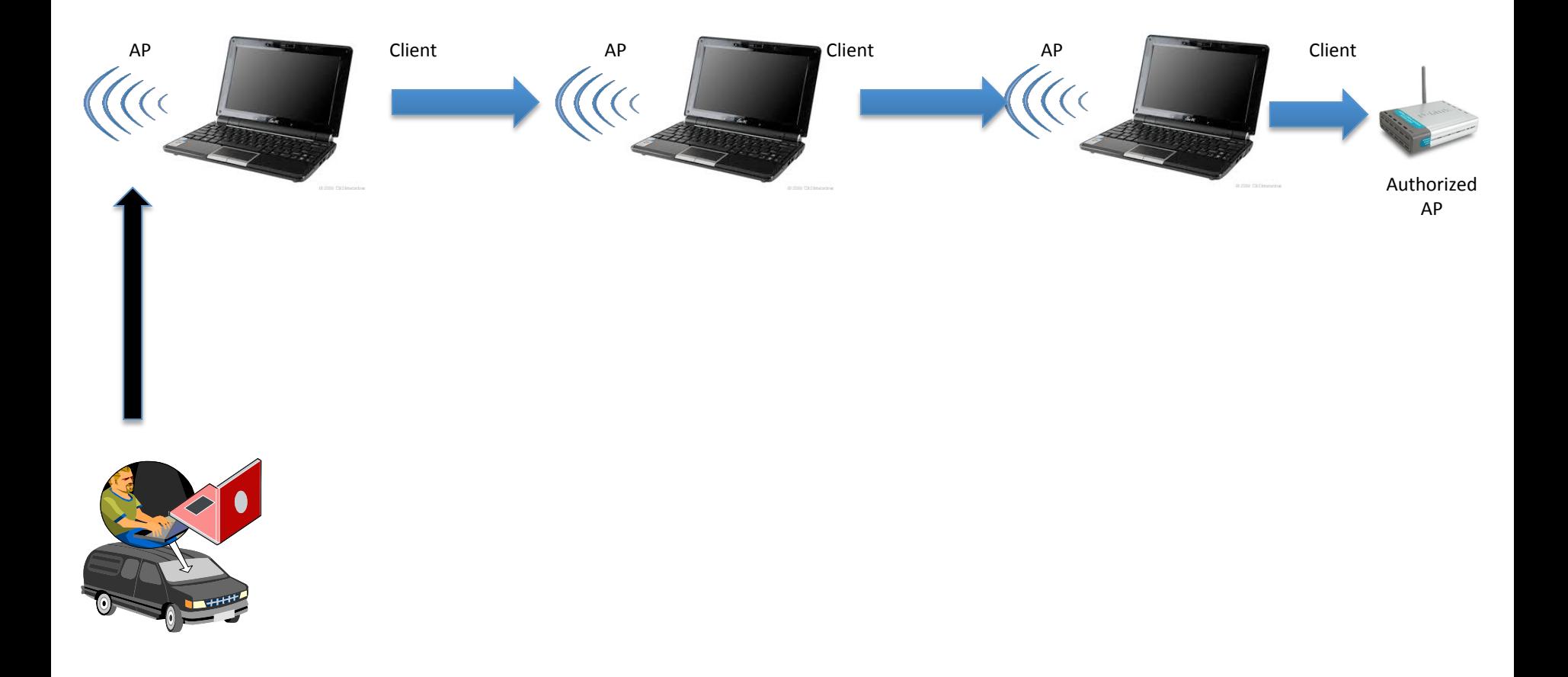

# Package Meterpreter for full access?

• Once attacker connects to his victim, he would want to have access to everything

• Why not package a Meterpreter with this?  $\odot$ 

• How about a Backdoor post-exploitation script for Metasploit?  $\odot$ 

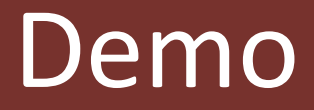

 $\land \lor \lor \lor$  root@bt: ~

File Edit View Terminal Help

root@bt:~# msfpayload windows/shell bind tcp R | msfencode -t exe -o malpayload.exe [\*] x86/shikata ga\_nai succeeded with size 368 (iteration=1)

root@bt: $-#$ root@bt:~#

Coupling Hosted Network with Metasploit

## Increasing Stealth

- Passive Monitoring for SSIDs available
- Trigger SSID causes Wicked Hosted Network to start and create application level backdoor
- Attacker connects and does his job
- Shuts off Trigger SSID and Malware goes to Passive Monitoring again

## Karmetasploit

- Victim connects by mistake or misassociation
- Victim opens browser, Metasploit Browser Autopwn exploits the system
- Hacker gets access!

• Biggest Challenge – Victim notices he is connected to the wrong network and disconnects himself

# Enhancing Karmetasploit

• Upon Exploitation, create the hosted network backdoor 

• User disconnects, but this hosted network still remains active

• Attacker connects via this network

#### What about older clients and other OSs?

- Windows < 7, Mac OS do not have the Hosted Network or alike feature
	- Use Ad-Hoc networks
	- $-$  Use Connect Back mechanism  $\odot$ 
		- When a particular SSID is seen, connect to it automatically
		- Blurb reporting "Connected to ABC"
			- $-$  Could we kill it?  $\odot$

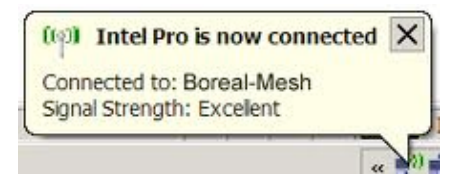

## Dissecting Worm Functionality

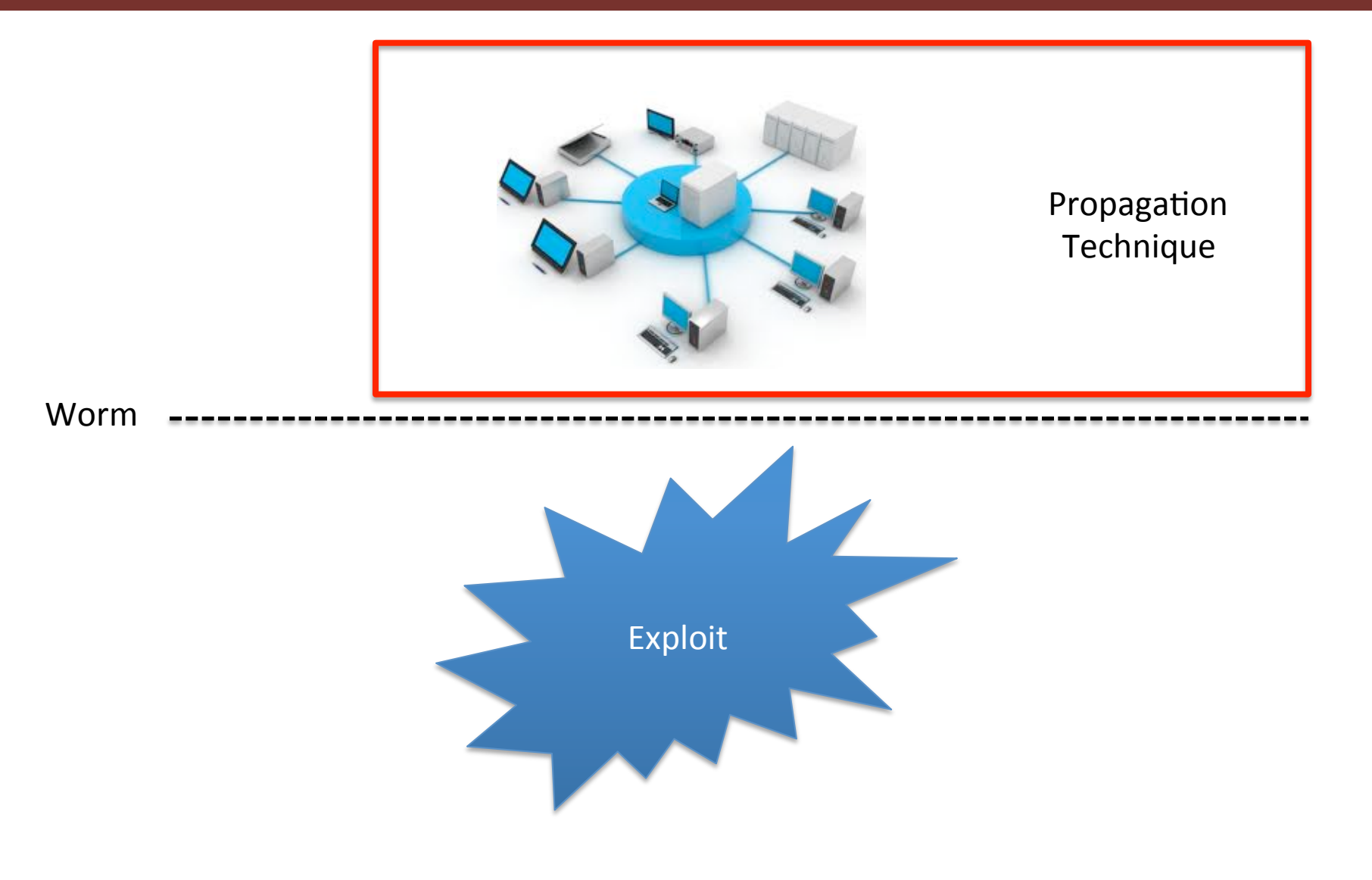

# Hosted Network Encryption

- Uses WPA2-PSK for encryption
- Key is encrypted in configuration file
- Can be decrypted  $\odot$

• What if there is an office network configured on the same machine with WPA2-PSK?

#### 1. Infect Authorized Computer and Decrypt Passphrase

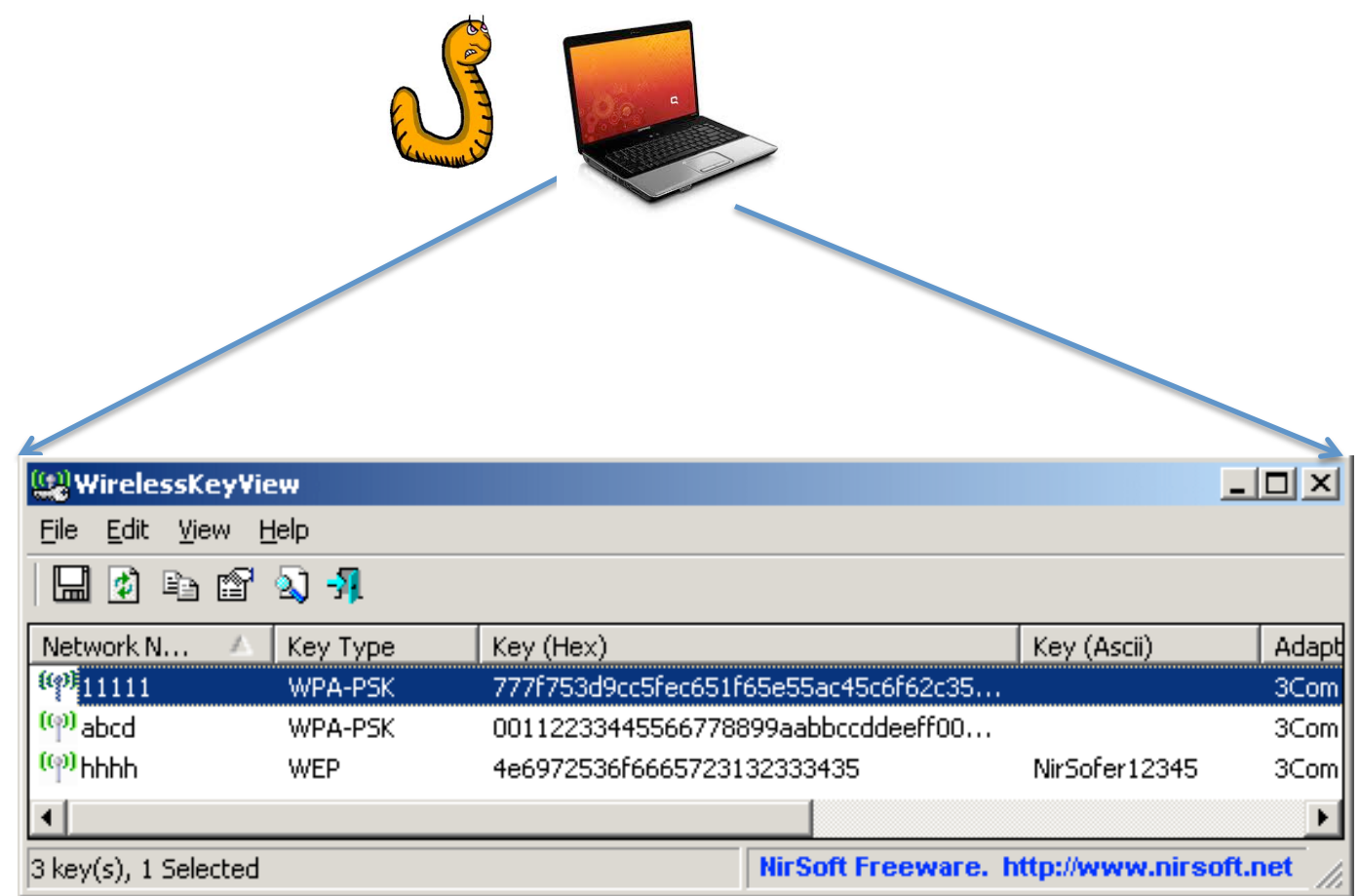

# Alternate - Dump and Copy

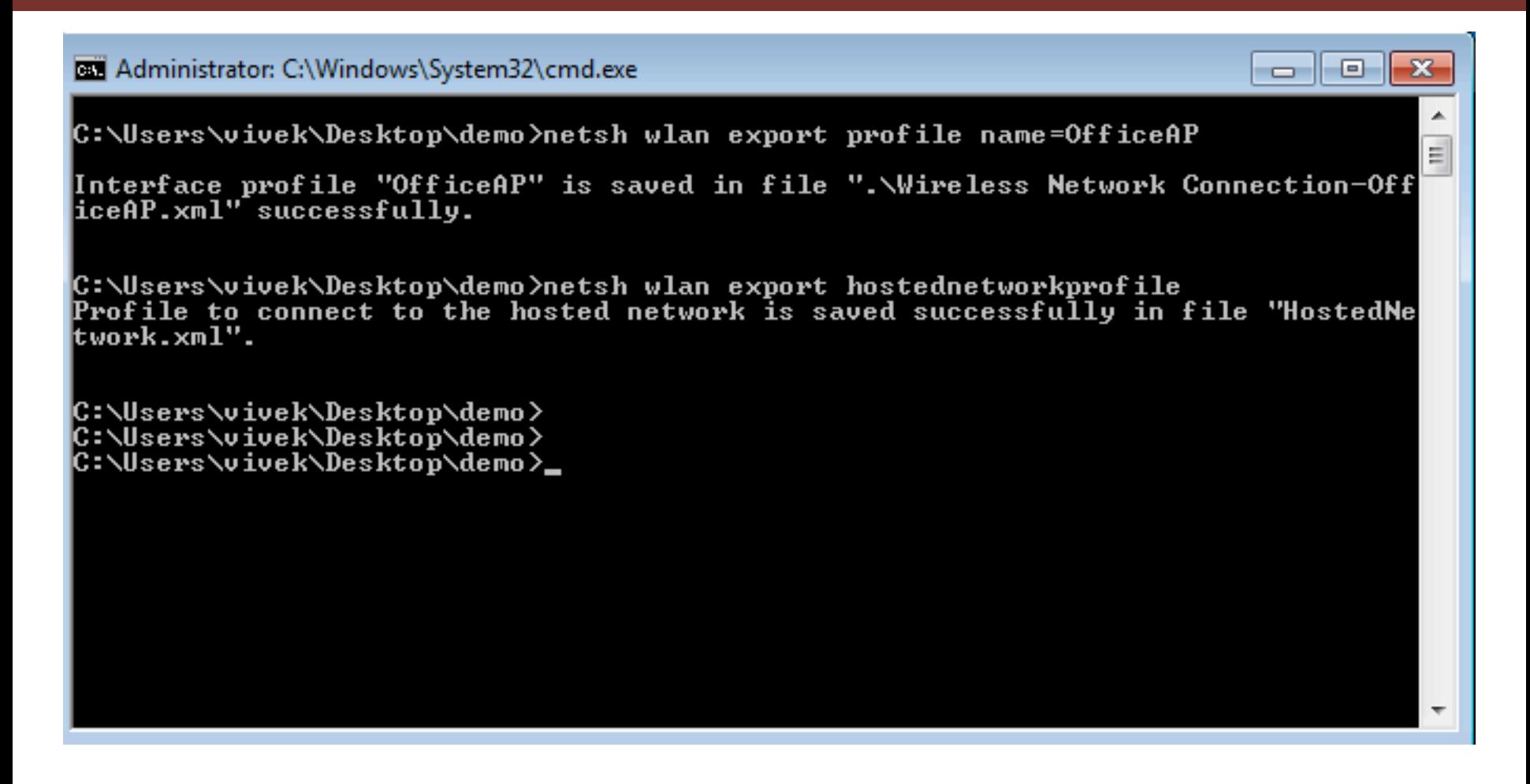

#### 2. Create a Soft Access Point with the same Credentials

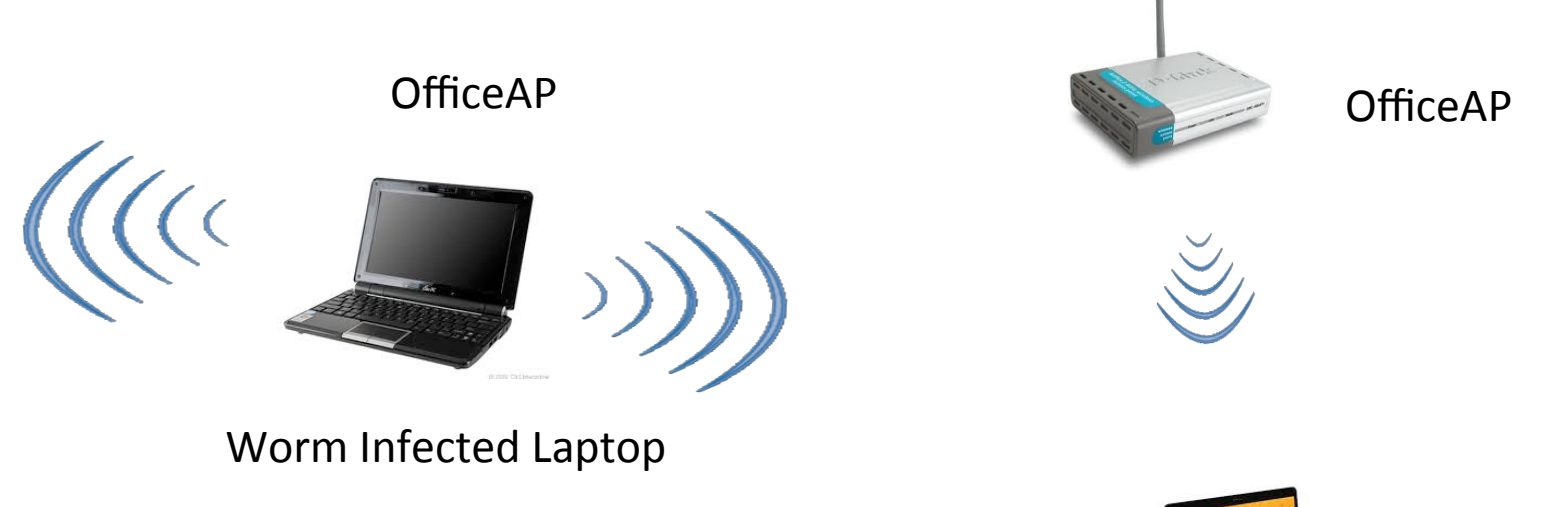

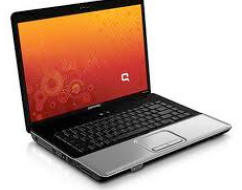

#### 3. Signal Strength Game

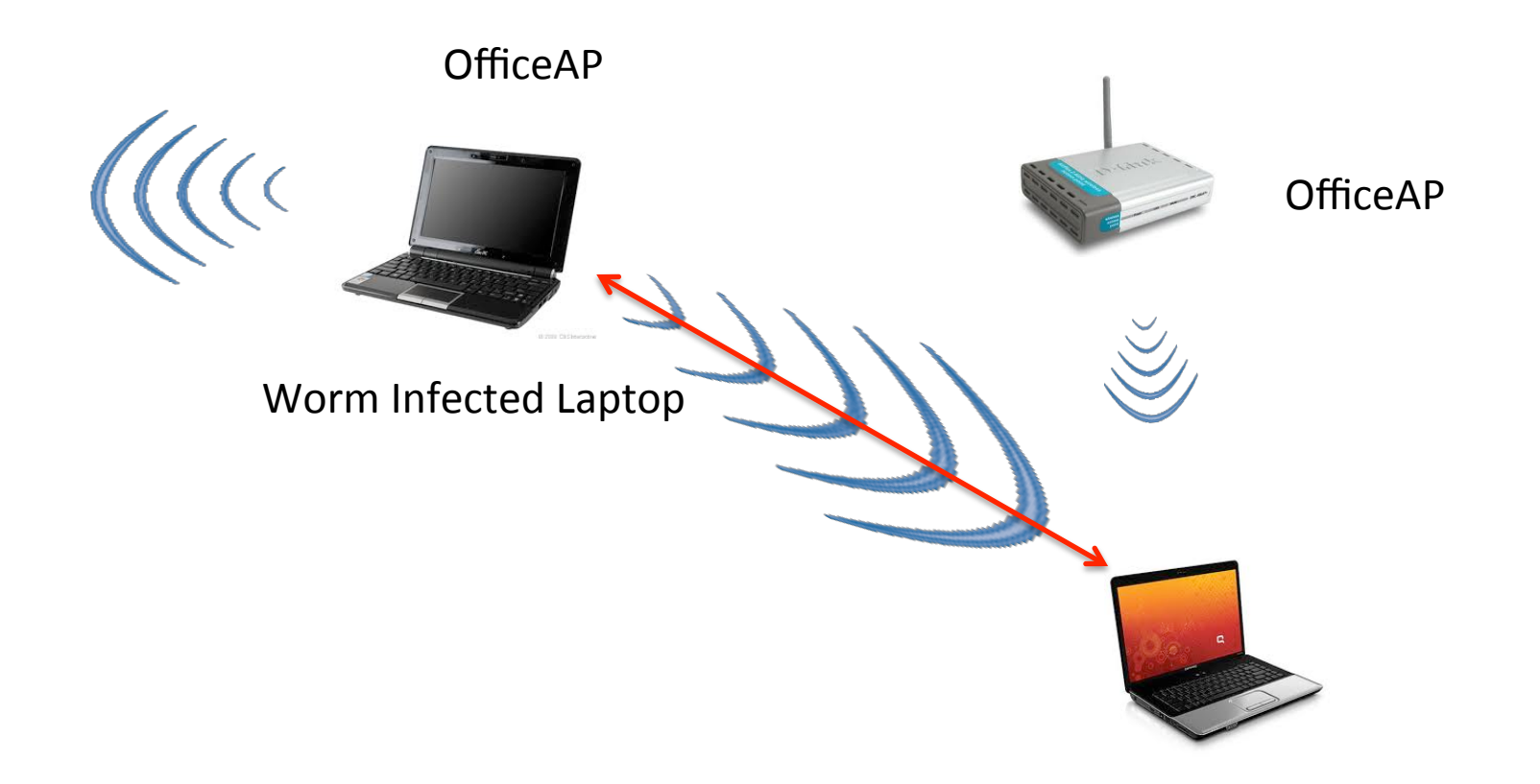

#### 4. Hop and Exploit

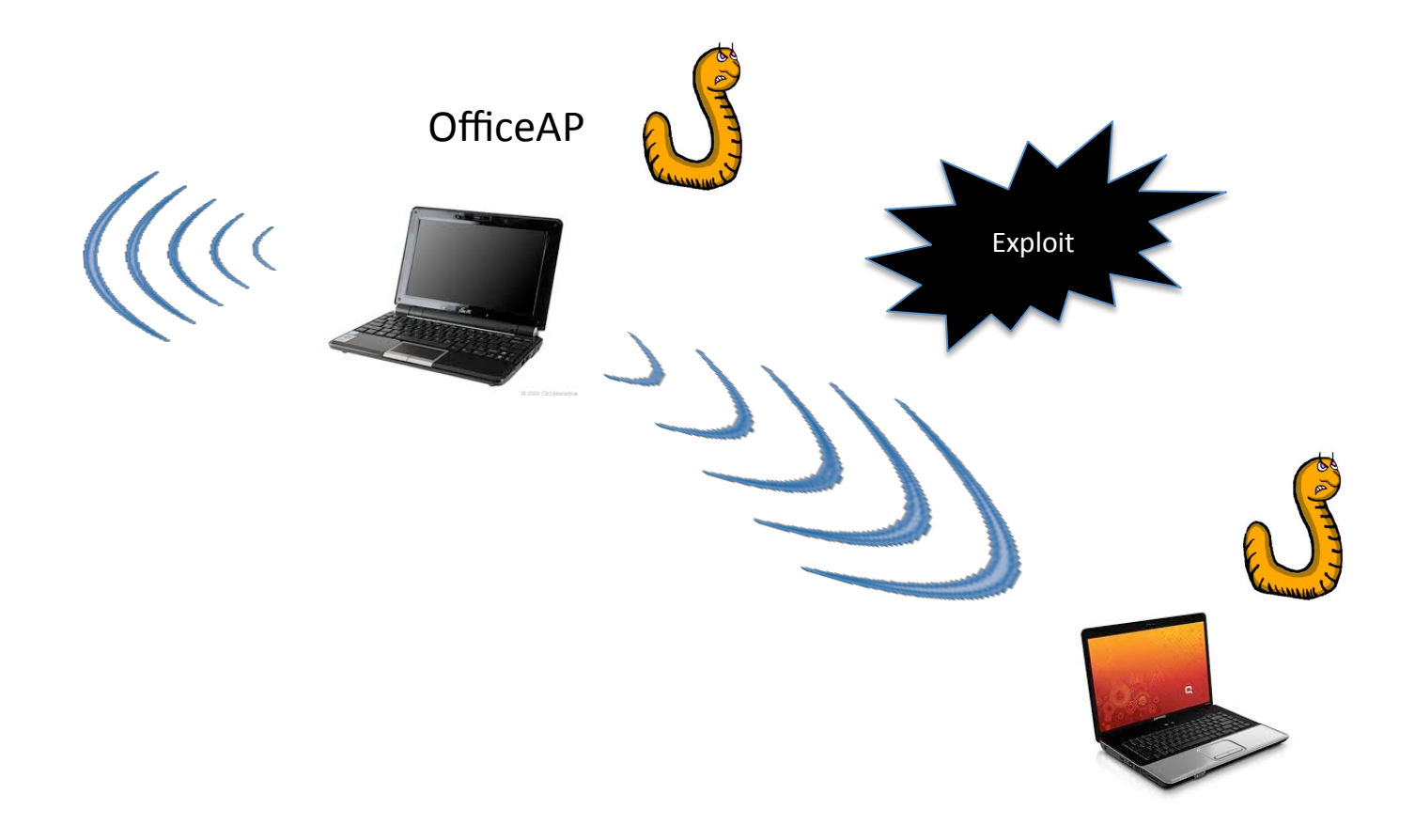

#### 5. Replicate and Spread

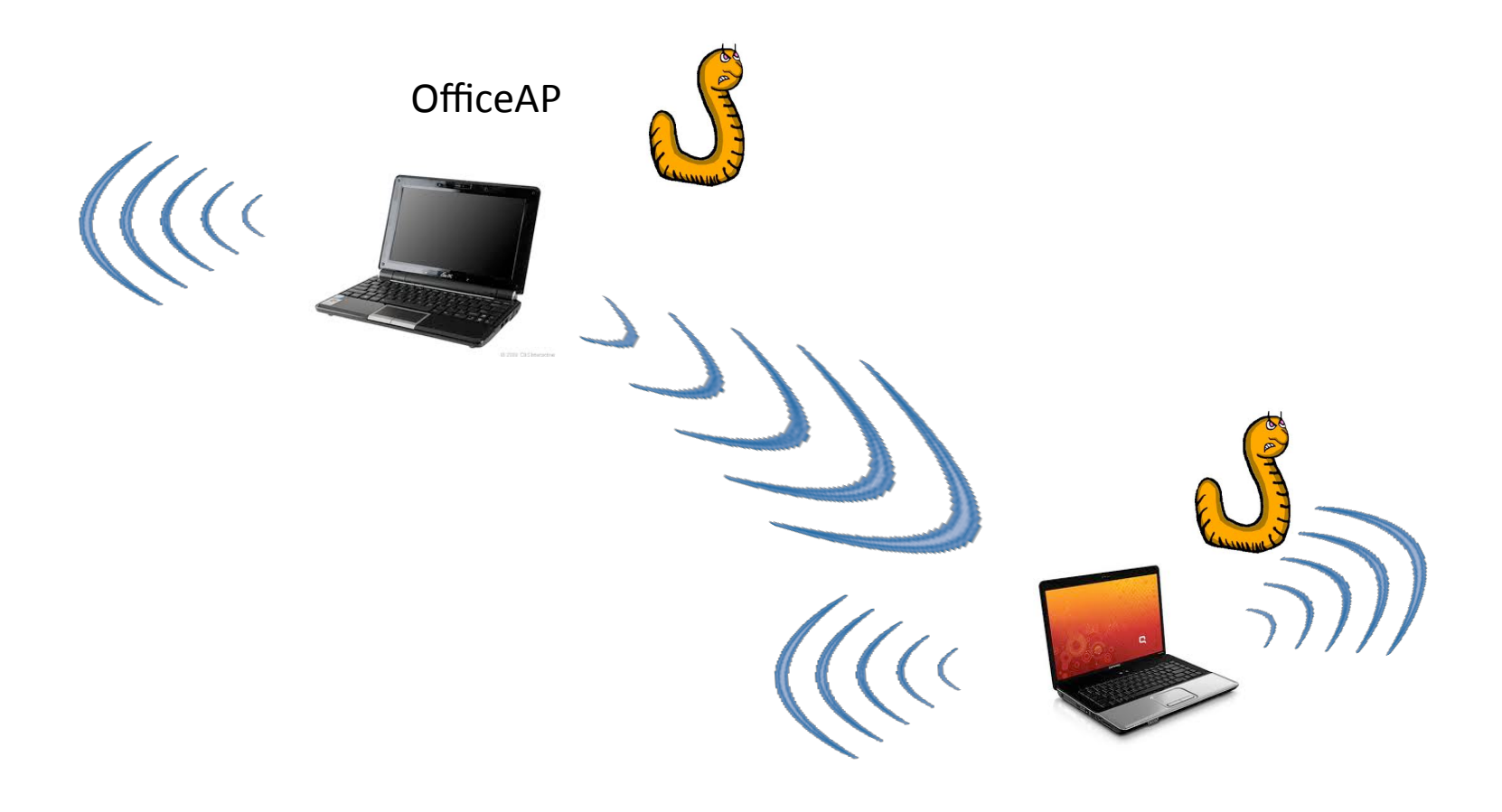

OfficeAP

#### Worms Wi-Fi Network Signal Strength > AP

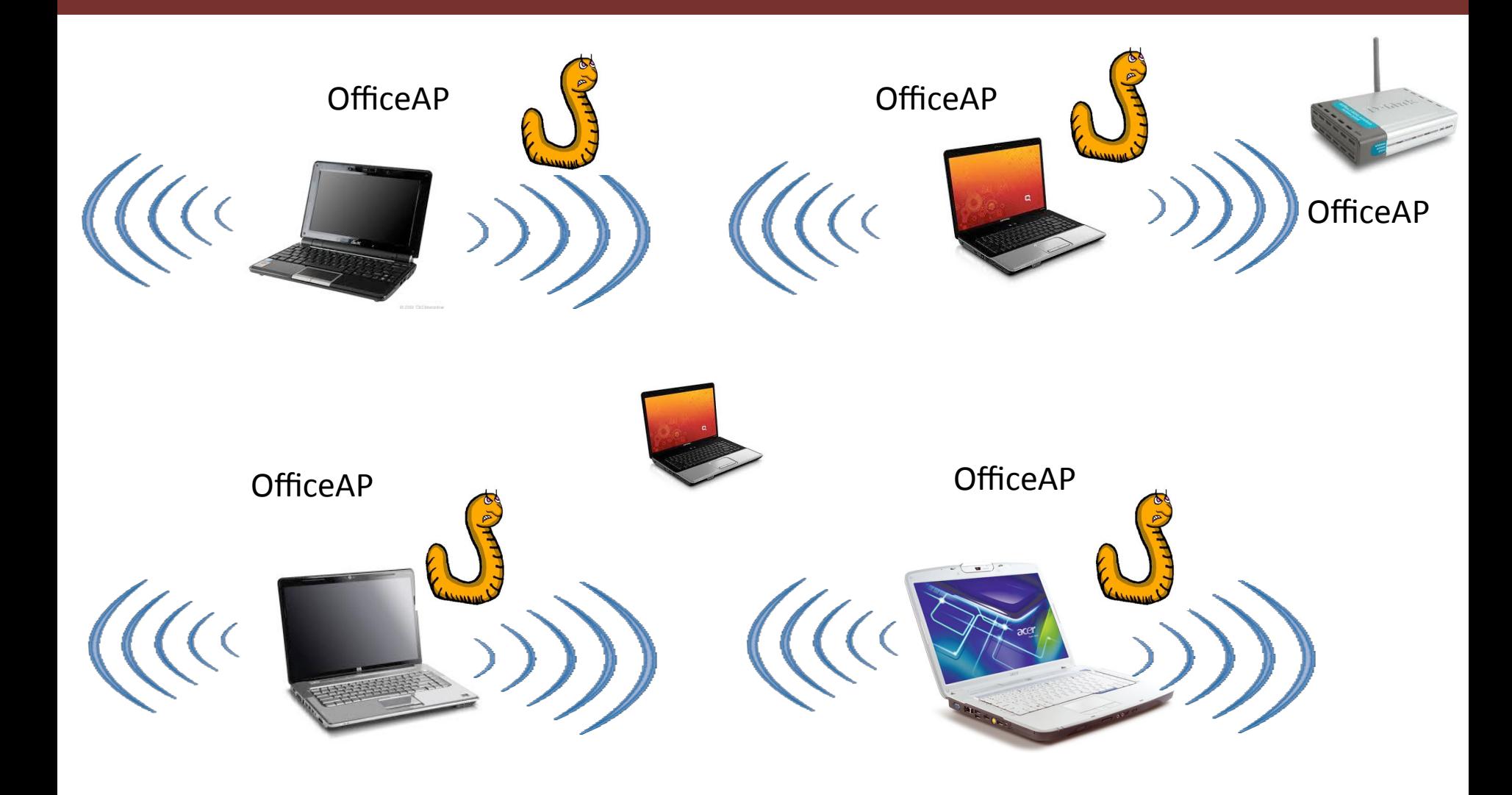

# Wi-Fi Worm

- Retrieve the network key for the network
- Create a hosted network with the same name
- When the victim is in the vicinity of his office, worm can be activated
- At some point the signal strength may be higher than real AP
- Other colleagues laptops may hop and connect
	- Conference rooms, Coffee and Break areas

# Why is this interesting?

- Worm uses its own private Wi-Fi network to propagate
- Does not use the Wired LAN at all
- Difficult for network defenses to detect and mitigate  $\odot$
- Targeted APT against an Enterprise

## APIs for the Hosted Network Feature

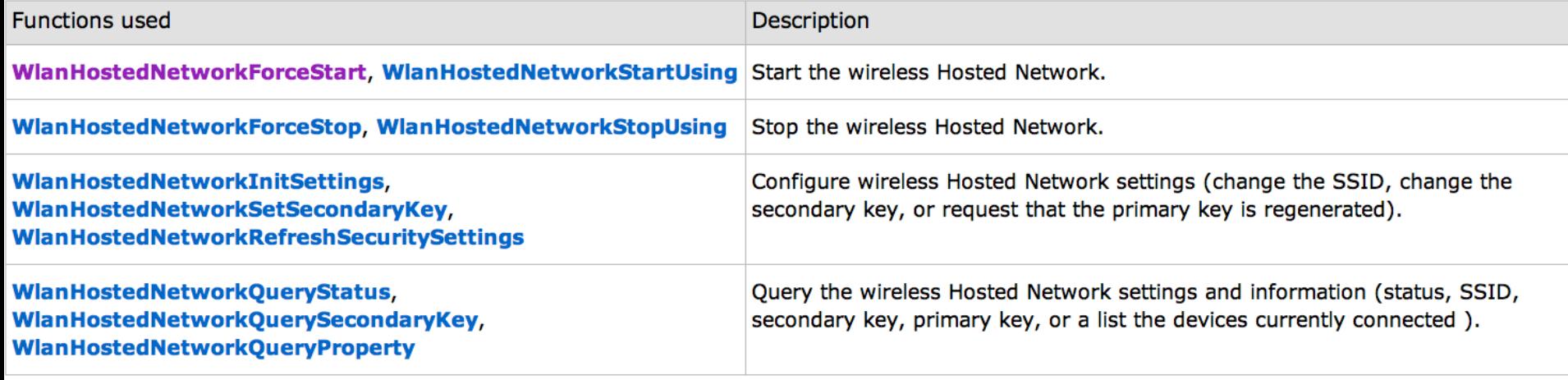

#### DVD Contents

#### **WLAN Megaprimer Video List**

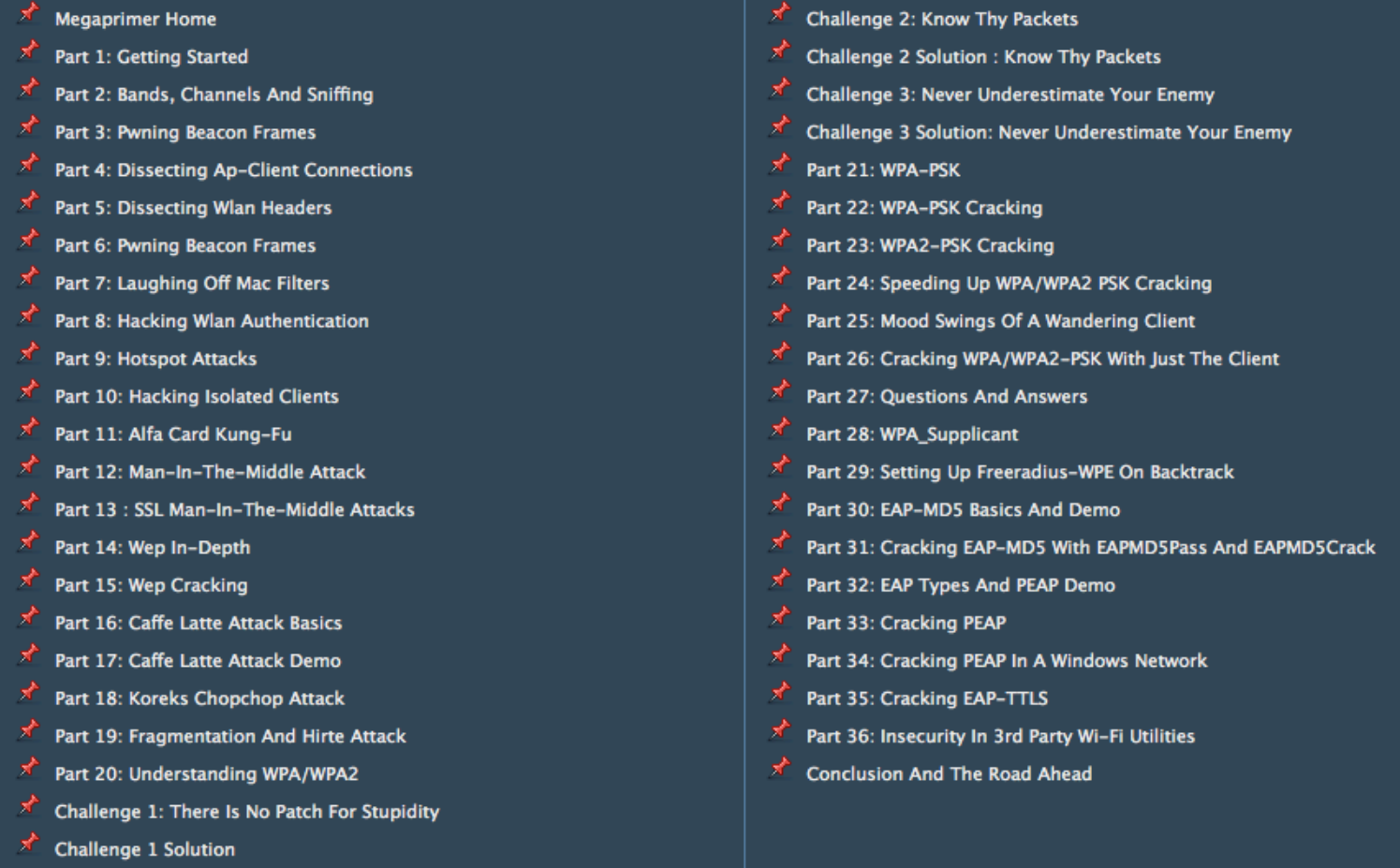

#### http://www.securitytube.net/downloads

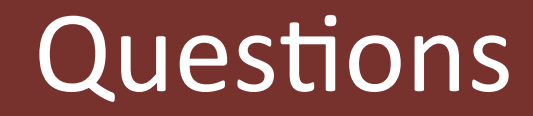

#### Questions?